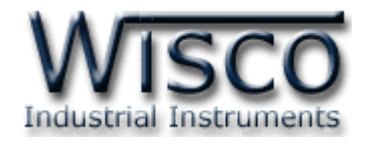

# **Wisco DO100 Protocol**

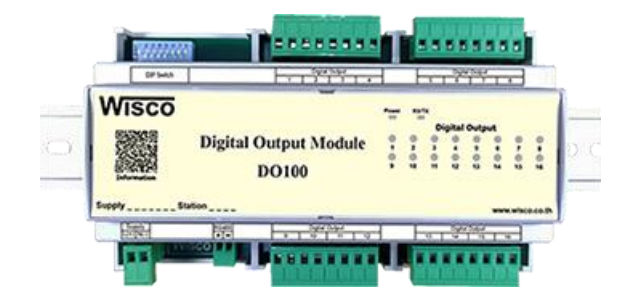

Wisco Protocol V1.0.0 Page I

Wisnu and Supak Co., Ltd 102/111-112 Tessabansongkroh Rd., Ladyao, Jatujak, Bangkok 10900 Tel (662)591-1916, (662)954-3280-1, Fax (662)580-4427, [www.wisco.co.th,](http://www.wisco.co.th/) E-mail [info@wisco.co.th](mailto:info@wisco.co.th)

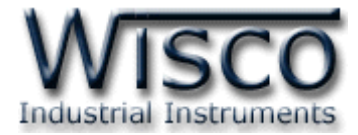

#### Page II Wisco Protocol V1.0.0

บริษัท วิศณุและสุภัค จำกัด 102/111-112 หมู่บ้านสินพัฒนาธานี ถนนเทศบาลสงเคราะห์ แขวงลาดยาว เขตจตุจักร กรุงเทพฯ 10900 โทร. (02)591-1916, (02)954-3280-1, แฟกซ์ (02)580-4427, <u>www.wisco.co.th</u>, อีเมล์ <u>[info@wisco.co.th](mailto:info@wisco.co.th)</u>

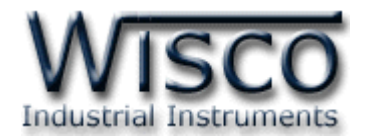

# **Digital Output Module DO100**

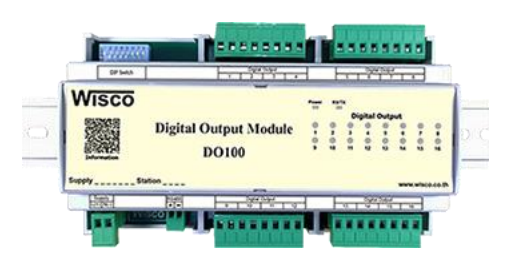

การเชื่อมต่อตัว DO100 สามารถเชื่อมต่อผ่านทาง RS485 โดยจะสามารถเชื่อมต่อกันได้ครั้งละ หลายเครื่องโดยสามารถเชื่อมต่อ DO100 ได้ทั้งหมด 32 เครื่องพร้อมกันรวมกับ Computer อีก <sup>1</sup> ี เครื่อง ซึ่งจะใช้ข้อกำหนด (Protocol) เดียวกันในการติดต่อกับ DO100 โดยมีรายละเอียดดังต่อไปนี้ **Dimensions** (Unit: mm.)

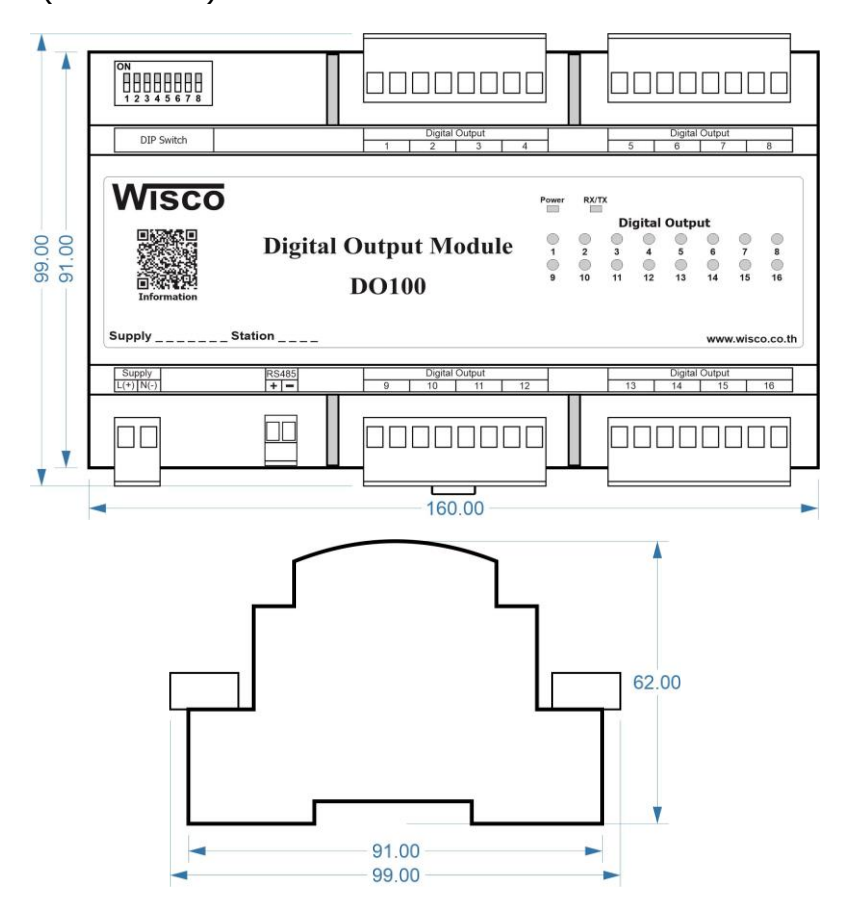

Wisco Protocol V1.0.0 Page 1 of 12

Wisnu and Supak Co., Ltd 102/111-112 Tessabansongkroh Rd., Ladyao, Jatujak, Bangkok 10900 Tel (662)591-1916, (662)954-3280-1, Fax (662)580-4427 – [www.wisco.co.th](http://www.wisco.co.th/) – [info@wisco.co.th](mailto:info@wisco.co.th)

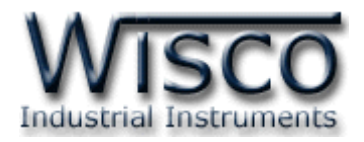

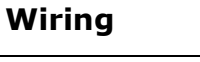

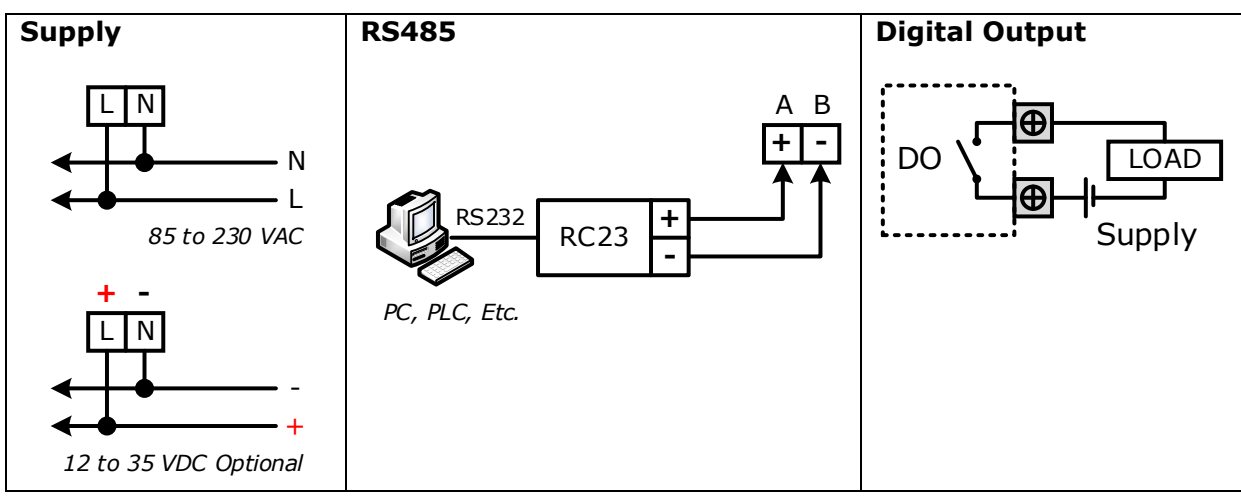

# **การตั้งค่า Dip Switch**

Dipswitch ที่ใช้สำหรับเลือก Station (ตำแหน่งที่ 1 - 5), Baud Rate (ตำแหน่งที่ 6 - 7), Protocol (ตำแหน่งที่ 8) ดังนี้

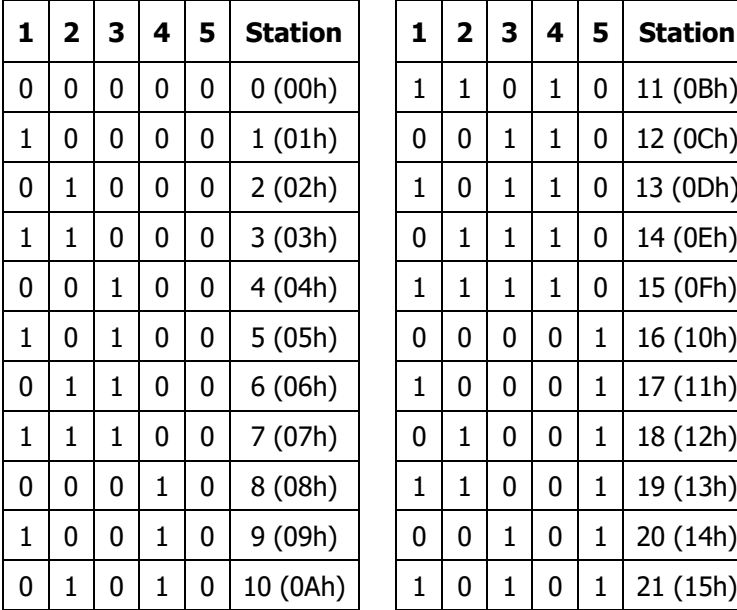

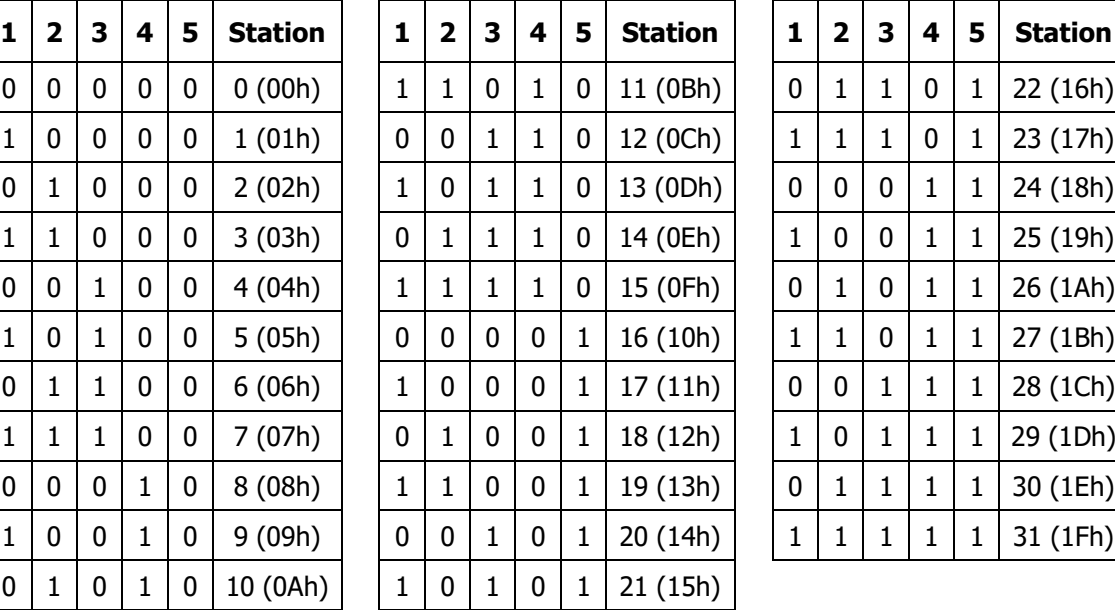

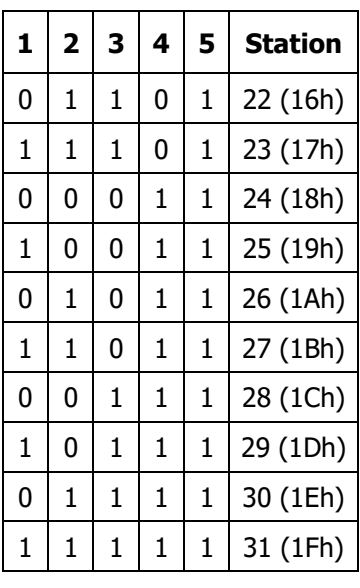

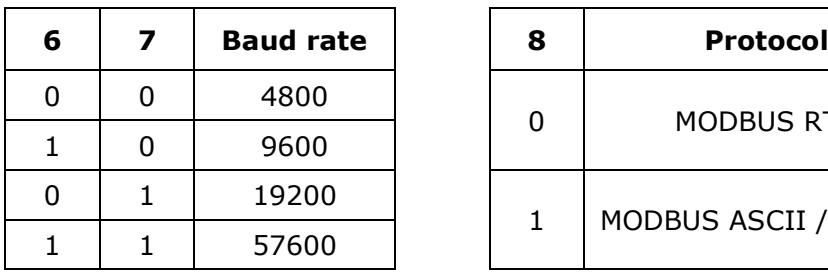

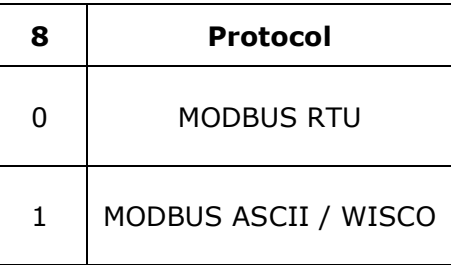

#### Page 2 of 12 Wisco Protocol V1.0.0

บริษัท วิศณุและสุภัค จำกัด 102/111-112 หมู่บ้านสินพัฒนาธานี ถนนเทศบาลสงเคราะห์ แขวงลาดยาว เขตจตุจักร กรุงเทพฯ 10900 โทร. (02)591-1916, (02)954-3280-1, แฟกซ์ (02)580-4427 – [www.wisco.co.th](http://www.wisco.co.th/) – [info@wisco.co.th](mailto:info@wisco.co.th)

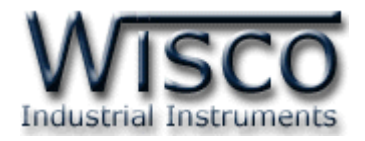

# **การติดต่อกับโมดูลโดยใช้Wisco Protocol**

ข้อมูลที่ใช้ในการติดต่อกับโมดูล DO100 จะเป็นรหัส ASCII ทั้งหมดและในคำสั่งชุดหนึ่งจะ ประกอบไปด้วย

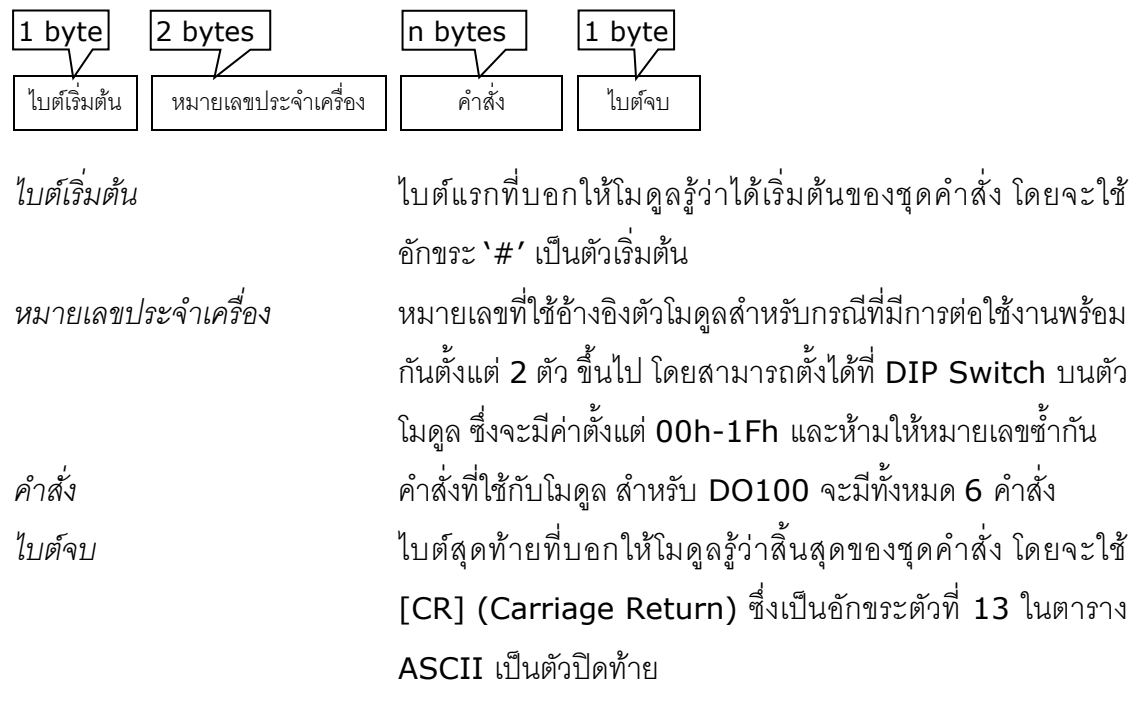

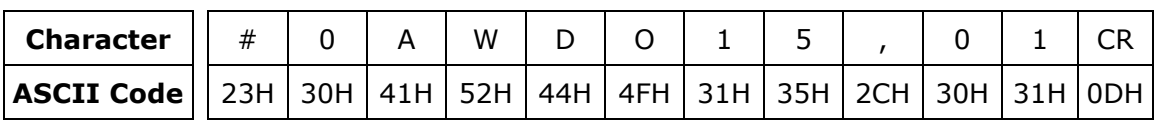

ตัวอย่างการใช้งานคำสั่งสำหรับ Wisco Protocol

Wisco Protocol V1.0.0 Page 3 of 12

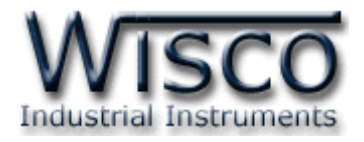

## **รายละเอียดและตัวอย่างของคา ส่ัง**

 $\begin{pmatrix} \boxed{\phantom{0}} \end{pmatrix} = 1$  byte,  $\begin{pmatrix} \cdots \end{pmatrix} = n$  bytes,  $\begin{pmatrix} \overline{\phantom{0}} \end{pmatrix} =$  Carriage Return )

*1. คา ส่งัทใี่ ชอ่านค่า ้ Digital Output*

ขึ้นต้นด้วย 'RDO' และจบด้วย '[CR]' เช่น อ่านค่า DO จากเครื่องหมายเลข <sup>00</sup>จะได้ ค าสั่งดังนี้'#00RDO[CR]'

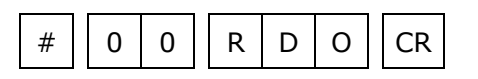

โดยตัวโมดูลจะตอบกลับมาเป็น 'DO>' ตามด้วยค่าที่วัดได้ ทั้ง <sup>16</sup> ช่อง ช่องละ 1 ไบต์ รวม <sup>16</sup> ไบต์ (MSB -> LSB, '0' = OFF, '1' = ON) และจบด้วย '[CR]' ดังตัวอย่างนี้ 'DO>1101010101101010[CR]'

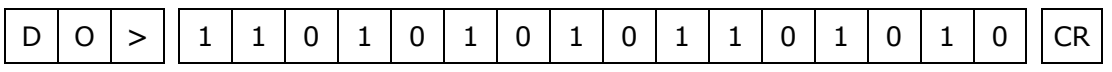

*2. คา ส่งัทใี่ ชอ่าน ้ ค่า Digital Output (Hexadecimal)*

คล้ายกับข้อ <sup>1</sup> แต่เปลี่ยนเป็นขึ้นต้นด้วย 'RDOH' และจบด้วย '[CR]' เช่น อ่านค่า DO จากเครื่องหมายเลข 04 จะได้ค าสั่งดังนี้ '#04RDOH[CR]'

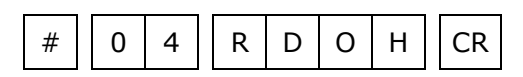

โดยตัวโมดูลจะตอบกลับมาเป็น 'DO>' ตามด้วยค่าที่วัดได้ โดยใช้รูปแบบของ bit ทั้งหมด 4 ไบต์ (MSB -> LSB, `0' = OFF, `1' = ON) และจบด้วย `[CR]' ดังตัวอย่างนี้ 'DO>D56A[CR]'

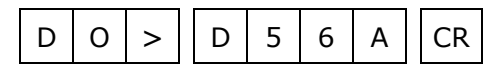

บริษัท วิศณุและสุภัค จำกัด 102/111-112 หมู่บ้านสินพัฒนาธานี ถนนเทศบาลสงเคราะห์ แขวงลาดยาว เขตจตุจักร กรุงเทพฯ 10900

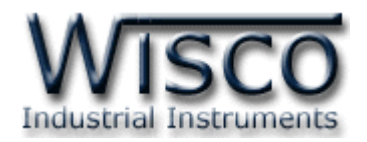

*3. คา ส่งัทใี่ ชอ่านค่า ้ จากหนว่ ยความจา ชนดิ EEPROM*

ขึ้นต้นด้วย 'REE' ตามด้วยหมายเลขตัว EEPROM ที่จะอ่าน <sup>1</sup> ไบต์ (DO100 จะมี EEPROM เพียงตัวเดียว, คำสั่งจะนับตัว EEPROM โดยเริ่มนับจาก 0) ตามด้วยตำแหน่งเริ่มต้น 4 ไบต์ ตามด้วยจำนวนไบต์ที่จะอ่าน 4 ไบต์ ซึ่งจะต้องไม่เกินความจุของ DO100 คือ 2048 ไบต์ และจบด้วย '[CR]' เช่น อ่านค่า EEPROM จากเครื่องหมายเลข 07 โดยเริ่มจากตำแหน่ง 200H ้ จำนวน 500 ไบต์ (01F4h) จะได้คำสั่งดังนี้ `#07REE0020001F4[CR]′

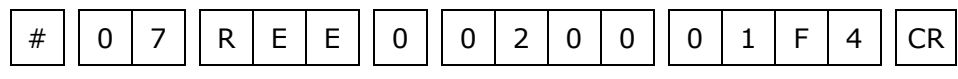

โดยตัวโมดูลจะตอบกลับมาเป็น 'EE>' ตามด้วยค่าที่อยู่ใน EEPROM เป็นเลขฐาน<sup>16</sup> ตามด้วยค่า Checksum อีก 2 ไบต์ (ดูวิธีคำนวณในหัวข้อ *วิธีคิด Checksum สำหรับ Wisco Protocol)* และจบด้วย '[CR]' ดังตัวอย่างนี้ 'EE>0320FF45...A79Dxx[CR]'

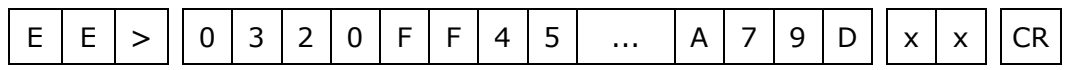

# *4. คา ส่งัทใี่ ชเขียนค่า ้ Digital Output*

ขึ้นต้นด้วย 'WDO' ตามด้วยช่องสัญญาณที่จะเขียน คั่นด้วย ',' ตามด้วยค่าที่ต้องการจะ เขียนของช่องที่ต้องการจะเขียน (ได้ตั้งแต่ช่องที่ 1-8 เท่านั้น '0' = OFF, '1' = ON) และจบ ด้วย '[CR]' เช่น เขียนค่า DO ไปที่เครื่องหมายเลข 0A ช่องที่ 1=OFF, 2=ON, 4=OFF จะได้ ค าสั่งดังนี้ '#0AWDO124,010[CR]'

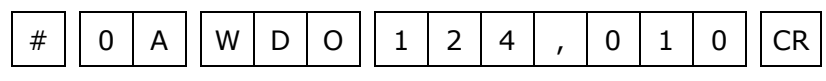

โดยตัวโมดูลจะตอบกลับมาเป็น 'DO>OK' และจบด้วย '[CR]' ดังนี้

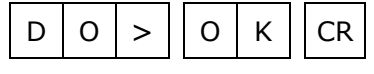

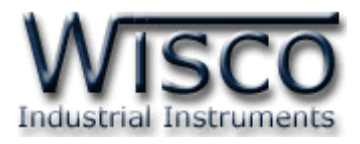

*5. คา สง่ัทใี่ ชเขียนค่า ้ Digital Output (Expand Function)*

เหมือนกับข้อ <sup>4</sup> แต่จะใช้รูปแบบการเขียนเป็น bit รวม <sup>16</sup>ช่อง ทั้งหมดเป็น <sup>4</sup> ไบต์ (MSB -> LSB, '0' = เขียน, '1' = ไม่เขียน) ขึ้นต้นด้วย 'WDOX' ตามด้วยช่องสัญญาณที่ จะเขียน คั่นด้วย ',' ตามด้วยค่าที่ต้องการจะเขียนของช่องนั้น ('0' = OFF, '1' = ON) และจบ ด้วย '[CR]' เช่น เขียนค่า DO ไปที่เครื่องหมายเลข 0D โดยให้ช่องที่ 16, 12, 10, 9, 7, 6,  $5, 2 = 1, 2$ ช่อง  $1 = 0$  จะได้คำสั่งดังนี้ '#0DWDOX8B73,8B72[CR]'

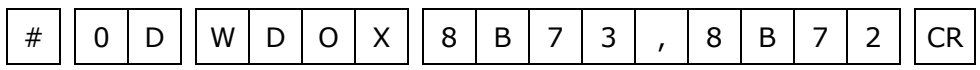

โดยตัวโมดูลจะตอบกลับมาเป็น 'DO>OK' และจบด้วย '[CR]' ดังนี้

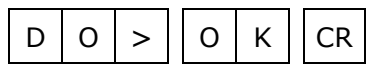

*6. คา ส่งัทใี่ ชเขียนค่า ้ ไปทหี่ นว่ ยความจา ชนิด EEPROM*

ขึ้นต้นด้วย 'WEE' ตามด้วยหมายเลขตัว EEPROM ที่จะเขียน <sup>1</sup> ไบต์ (DO100 จะมี EEPROM เพียงตัวเดียว, คำสั่งจะนับตัว EEPROM โดยเริ่มนับจาก 0) ตามด้วยตำแหน่งเริ่มต้น 4 ไบต์ ตามด้วยจำนวนไบต์ที่จะเขียน 2 ไบต์ ตามด้วยข้อมูลที่จะเขียน ตามด้วย Checksum (ดูวิธีค านวณในหัวข้อ *วิธีคิด Checksum สา หรบั Wisco Protocol)* อีก <sup>2</sup>ไบต์ และจบด้วย '[CR]' เช่น เขียนค่า EEPROM ไปที่เครื่องหมายเลข 13 โดยเริ่มจากตำแหน่ง 100H จำนวน 2 ไบต์ (12 34) จะได้คำสั่งดังตัวอย่างนี้ `#13WEE00100031234<u>B7[</u>CR]' (B7 = checksum)

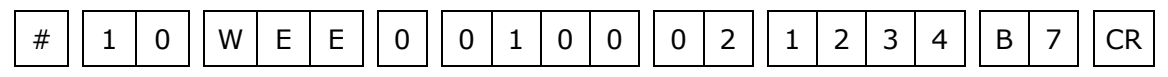

โดยตัวโมดูลจะตอบกลับมาเป็น 'EE>OK' และจบด้วย '[CR]' ดังนี้

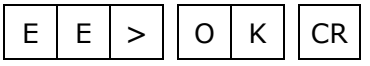

บริษัท วิศณุและสุภัค จำกัด 102/111-112 หมู่บ้านสินพัฒนาธานี ถนนเทศบาลสงเคราะห์ แขวงลาดยาว เขตจตุจักร กรุงเทพฯ 10900

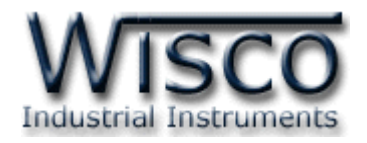

### **วิธีคิด CHECK SUM ส าหรับ Wisco Protocol**

ใน DO100 จะใช้ CHECK SUM ในการตรวจสอบความถูกต้องของข้อมูลที่ส่งไปสำหรับ Read หรือ Write กับ EEPROM การคิด CHECK SUM นั้นจะใช้การบวกข้อมูลทั้งหมดเข้าด้วยกัน (บวก ู เฉพาะข้อมูลที่เป็นตัวเลขเท่านั้น) บวกกันครั้งละ 1 ไบต์โดยค่าที่เกิน 1 byte นั้นเราจะตัดทิ้ง จากนั้น นำ ี ค่าที่ได้ 1 byte นั้นมาทำ 1's complement และ 2's complement เป็นอันเรียบร้อย

ตัวอย่างเช่น '# 1A WEE 0 0000 05 11 22 33 44 55 [CR]'

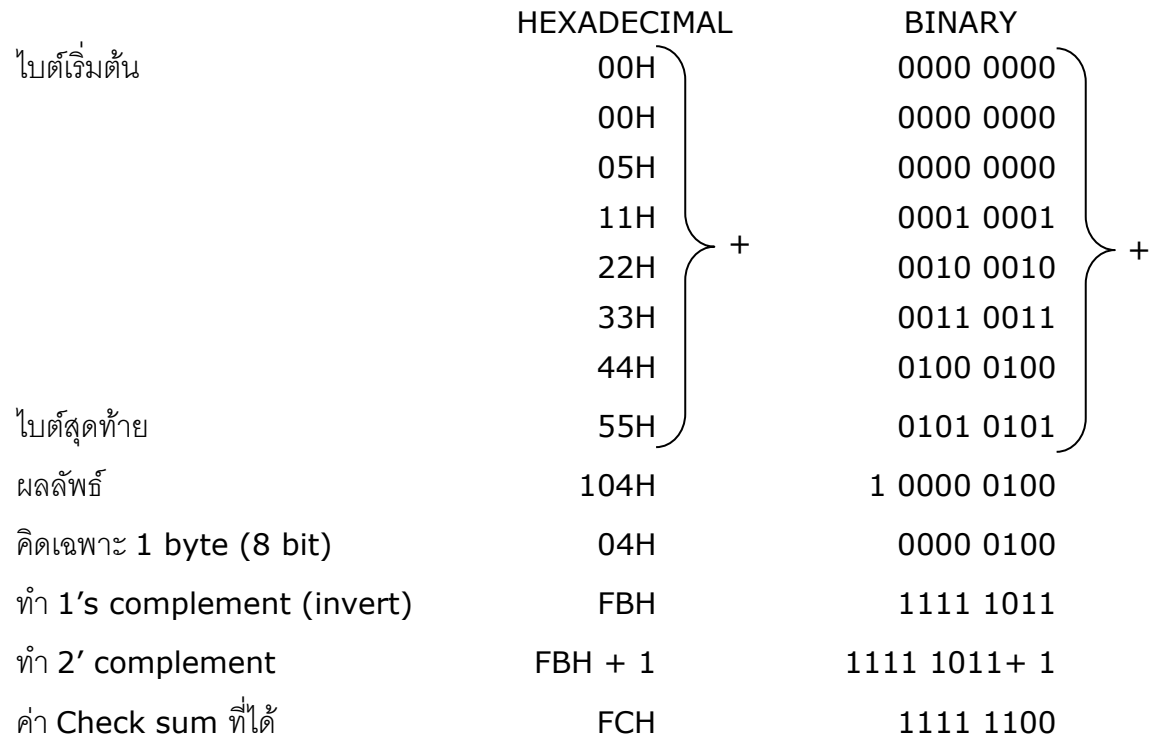

ข้อมูลที่จะส่งจึงเป็น '# 1A WEE 0 0000 05 11 22 33 44 55 FC [CR]'

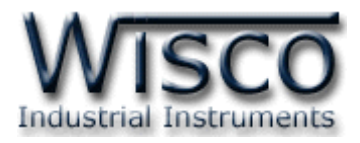

# **รหัสตอบกลับมาเมื่อเกิดข้อผิดพลาดในการส่งคา ส่ังไปยังตัวโมดูล DO100**

ในกรณีที่การส่งคำสั่งไปยังตัวโมดูลนั้น หากชุดคำสั่งนั้นไม่ถูกต้อง ตัวโมดูลจะไม่ทำคำสั่งชุดนั้น และรายงานความผิดพลาดที่เกิดขึ้นกลับมาเป็นรหัสต่างๆ โดยจะขึ้นต้นด้วย 'ERR=' แล้วตามด้วยตัวเลข ตั้งแต่ 1-6 ดังนี้

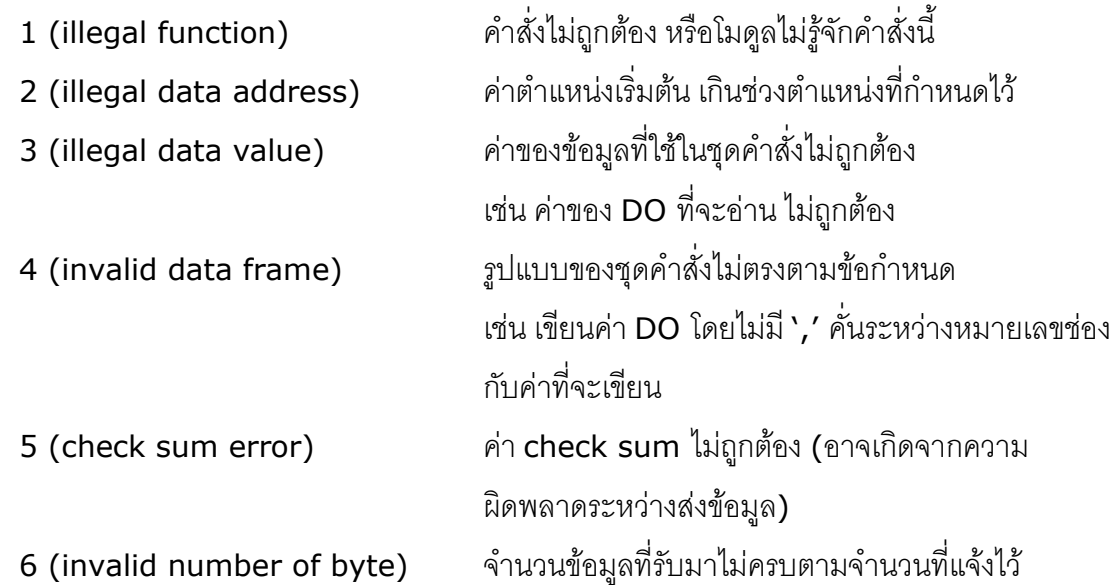

# **สรุปคา ส่ังทใี่ ช้กับตัวโมดูล DO100 (Wisco Protocol)**

 $((H)$  = Heximal Value,  $(E)$  = Expand Function,  $xx$  = check sum,  $[CR]$  = carriage return)

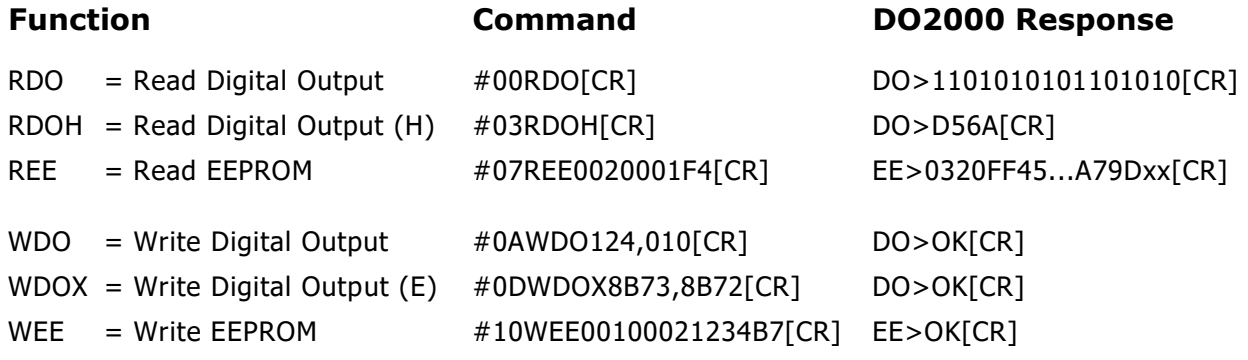

Page 8 of 12 Wisco Protocol V1.0.0

บริษัท วิศณุและสุภัค จำกัด 102/111-112 หมู่บ้านสินพัฒนาธานี ถนนเทศบาลสงเคราะห์ แขวงลาดยาว เขตจตุจักร กรุงเทพฯ 10900

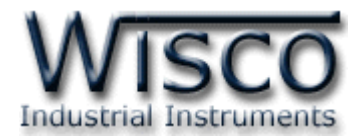

## **การติดต่อกับโมดูลโดยใช้ MODBUS (ASCII) Protocol**

โมดูล DO100 สามารถใช้ Protocol MODBUS ในการติดต่อได้เช่นกัน โดยจะมีรูปแบบของ ค าสั่งดังต่อไปนี้ (CHAR = Character; 1 CHAR ประกอบไปด้วย 8 Data Bits, 1 Start Bit, และ 1 Stop Bit)

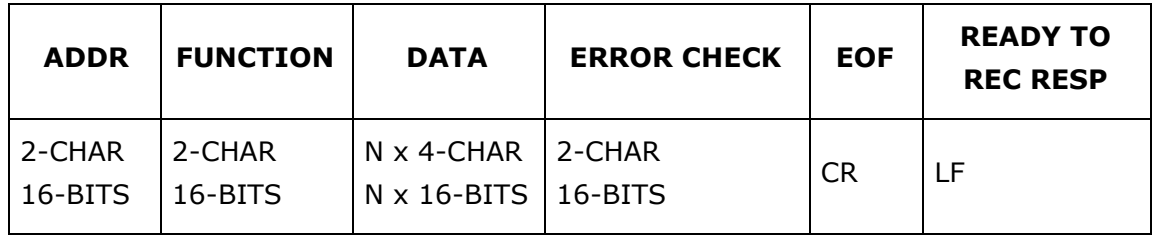

โมดูล DO100 สนับสนุนฟังก์ชันพื้นฐานของ Modbus ทั้งหมด <sup>6</sup> ฟังก์ชัน ดังต่อไปนี้

### **MODBUS ASCII Wisco**

- READ OUTPUT STATUS (CODE 01) = Read Digital Output READ OUTPUT REGISTERS (CODE 03) = Read EEPROM
- FORCE SINGLE COIL (CODE 05) = Write Digital Output
- PRESET SINGLE REGISTER (CODE 06) = Write EEPROM
- FORCE MULTIPLE COILS (CODE 15) = Write Digital Output
- PRESET MULTIPLE REGISTERS (CODE 16) = Write EEPROM

การอ้าง Address บนตัวโมดูลมีดังนี้

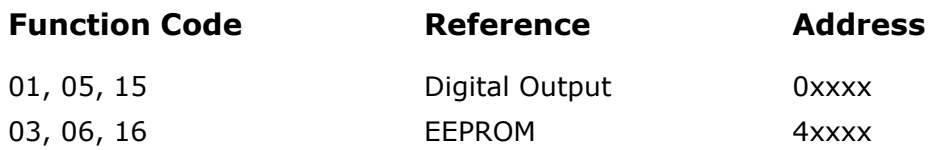

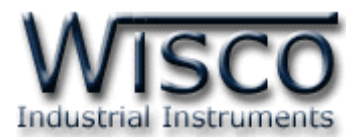

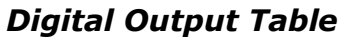

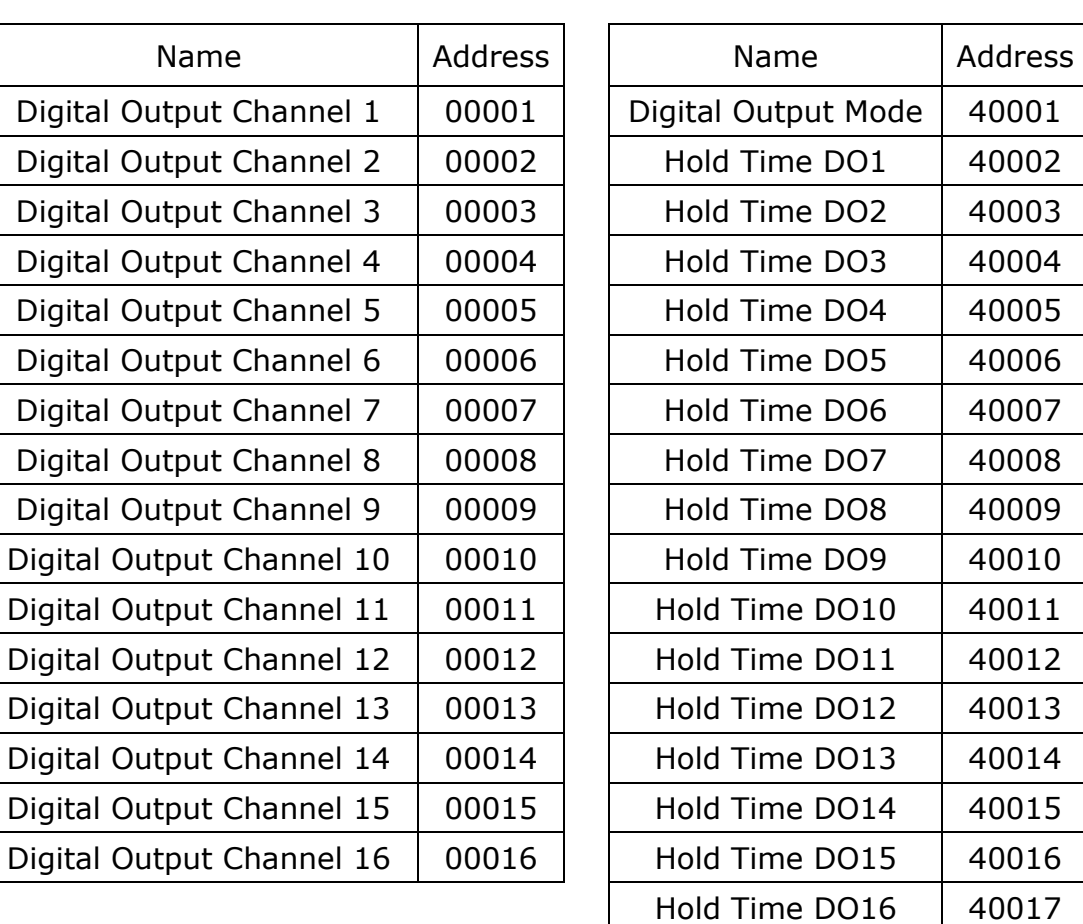

#### *Digital Output Table Holding Register Table*

# *รายละเอียดและหน้าทีข่ อง Holding Register*

*EEPROM, Digital Output Mode* ทำหน้าที่กำหนดการทำงานของ DO ในรูปแบบ ของข้อมูลที่เป็นบิต (1 bit/channel) ซึ่งค่าจะมีความหมายคือ 0=Latch, 1=Pulse โดย เรียงลำดับดังนี้

MSB |C16|C15|C14|C13|C12|C11|C10| C9 | C8 | C7 | C6 | C5 | C4 | C3 | C2 | C1 | LSB

*EEPROM, Hold Time DOx* ใช้งานร่วมกับ *Digital Output Mode* เพื่อกำหนด ความ กว้างของ Pulse เมื่ อเลือกให้ Digital Output ช่องนั้นท างานแบบ Pulse แล้ว  $(1 = 0.1$  วินาที) โดยจะกำหนดให้ได้สูงสุด 25.5 วินาที และต่ำสุด 0.1 วินาที

\*รายละเอียดที่เหลือของ Modbus สามารถดูได้จาก *'Modbus Reference Guide'* หรือที่ <http://www.modbus.org/specs.php>

Page 10 of 12 Wisco Protocol V1.0.0

บริษัท วิศณุและสุภัค จำกัด 102/111-112 หมู่บ้านสินพัฒนาธานี ถนนเทศบาลสงเคราะห์ แขวงลาดยาว เขตจตุจักร กรุงเทพฯ 10900 โทร. (02)591-1916, (02)954-3280-1, แฟกซ์ (02)580-4427 – [www.wisco.co.th](http://www.wisco.co.th/) – [info@wisco.co.th](mailto:info@wisco.co.th)

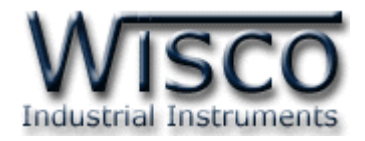

# **ตัวอย่างฟังกช์ ่ัน MODBUS(ASCII) PROTOCOL**

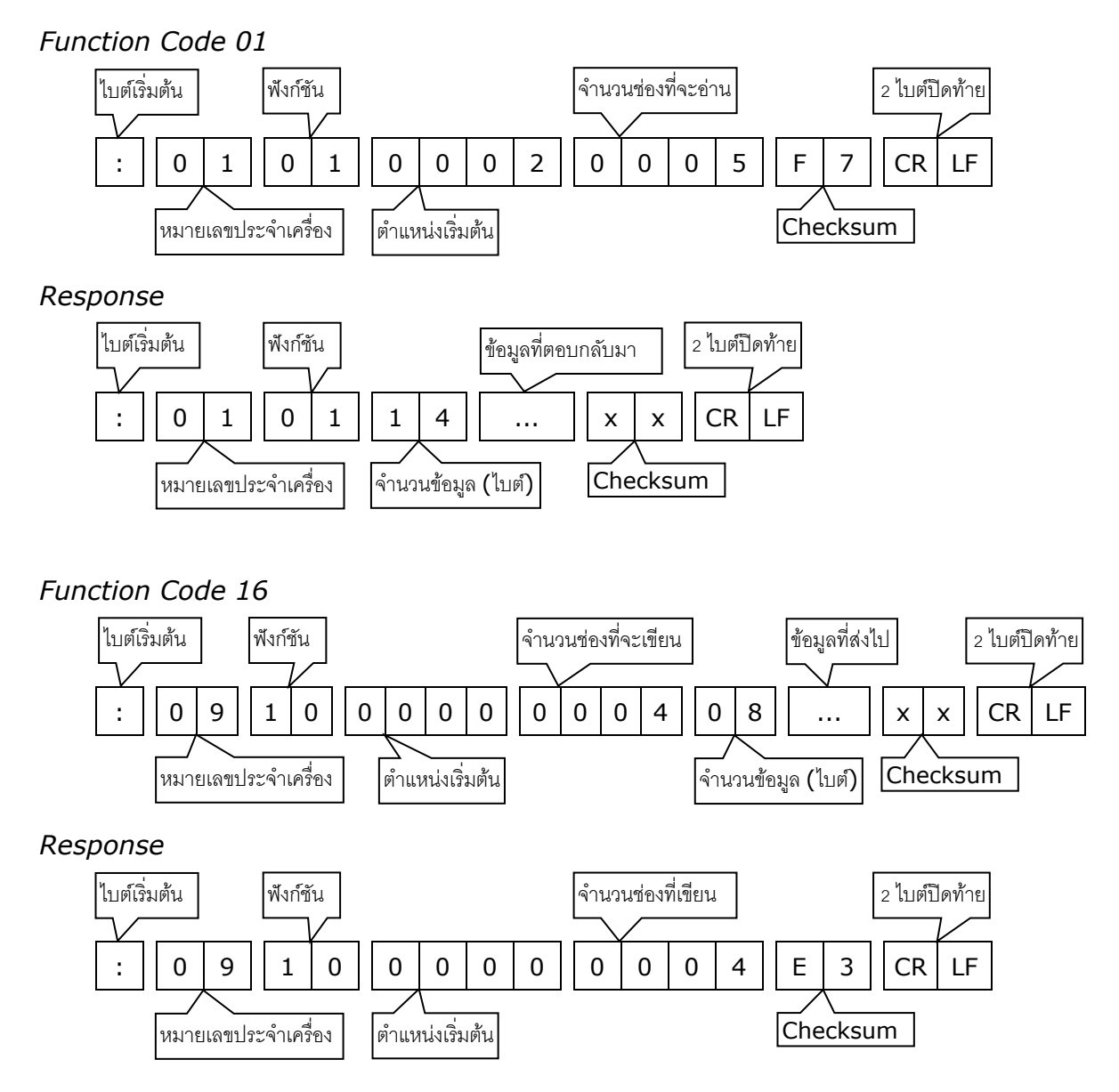

Wisco Protocol V1.0.0 Page 11 of 12

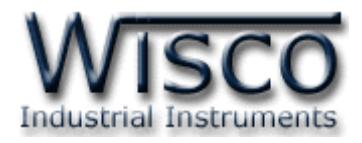

## **วิธีคิด CHECK SUM ส าหรับ MODBUS(ASCII) Protocol**

ใน MODBUS Protocol จะใช้ CHECK SUM ในการตรวจสอบความถูกต้องของข้อมูลที่ส่งไป ทุกค าสั่ง การคิด CHECK SUM นั้นจะใช้การบวกข้อมูลทั้งหมดเข้าด้วยกัน (บวกเฉพาะข้อมูลที่เป็น ตัวเลขเท่านั้น) บวกกันครั้งละ 1 ไบต์โดยค่าที่เกิน 1 byte นั้นเราจะตัดทิ้ง จากนั้น นำค่าที่ได้ 1 byte นั้น มาทำ  $1$ 's complement และ  $2$ 's complement เป็นอันเรียบร้อย

ตัวอย่างเช่น ': 1C 06 0002 01E5 [CR] [LF]'

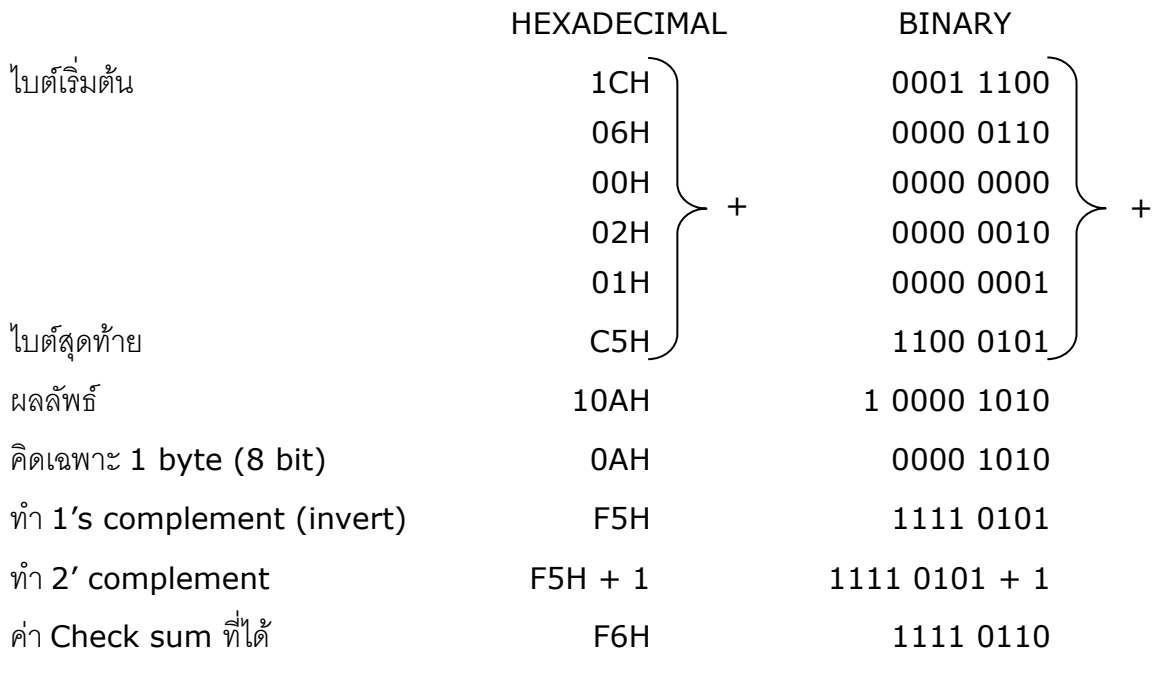

ข้อมูลที่จะส่งจึงเป็น `: 1C 06 0002 01E5 <u>F6</u> [CR] [LF]′

#### **Edit: 04/02/2022**

Page 12 of 12 Wisco Protocol V1.0.0

บริษัท วิศณุและสุภัค จำกัด 102/111-112 หมู่บ้านสินพัฒนาธานี ถนนเทศบาลสงเคราะห์ แขวงลาดยาว เขตจตุจักร กรุงเทพฯ 10900

โทร. (02)591-1916, (02)954-3280-1, แฟกซ์ (02)580-4427 – [www.wisco.co.th](http://www.wisco.co.th/) – [info@wisco.co.th](mailto:info@wisco.co.th)